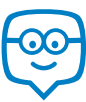

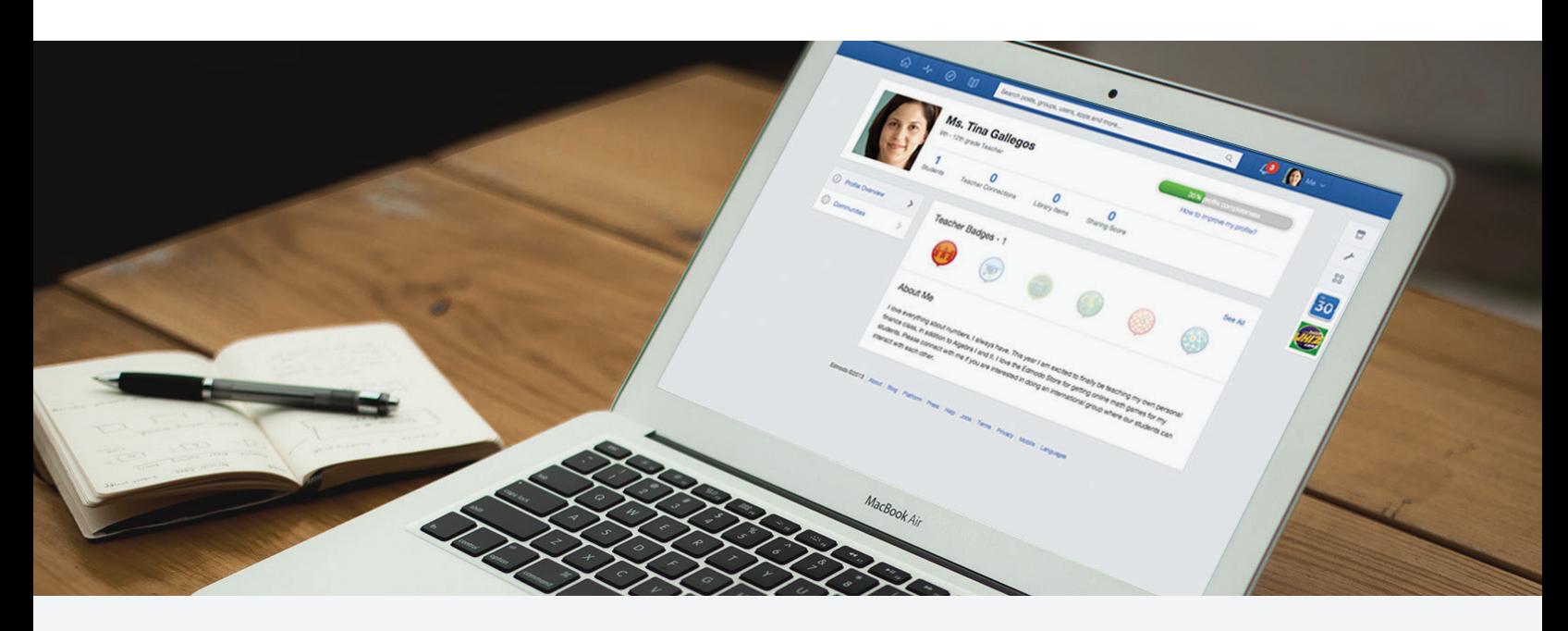

# Quick Guide to Edmodo: High School

10th Grade Class Profile 5 Periods | 150 Students Total | Computer Lab

# Preparing for My Edmodo Classroom

As teachers, we know that preparation is key. Before my students ever create accounts, I prepare for a successful year with Edmodo by:

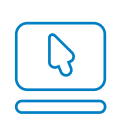

[Signing up for a Teacher Account](https://support.edmodo.com/home#forums/20791804-how-to-sign-up-as-a-teacher) and creating my Teacher Profile

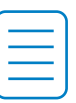

Preparing an informative [Parent Letter,](https://support.edmodo.com/home#entries/21752664-sample-letter-to-parents--intro-to-edmodo) and reviewing the [Safety Best Practices](https://support.edmodo.com/home#entries/21685704-safety-best-practices-teacher)

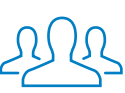

[Creating a group](https://support.edmodo.com/home#forums/20794185-create-a-group) for each of my class periods

# First Days of Edmodo

I start by teaching students about online responsibility with a [Digital Citizenship](https://www.edmodo.com/home#/publisher/digitalcitizenship) lesson and pass out a [Digital Code of Conduct.](https://support.edmodo.com/home#entries/22042555-student-code-of-conduct) 

I give them their class' [Group Code,](https://support.edmodo.com/home#entries/21681425-understand-your-group-code-teacher) and help students [create a Student Account](https://support.edmodo.com/home#forums/20898860-sign-up-as-a-student) in the computer lab. If students miss the sign up day, I give them the [Student Sign Up Guide](https://edmodosupport.zendesk.com/entries/21969299-Student-Sign-Up-Guide-One-Pager-) to help them sign up from home.

Once all students have [joined my group,](https://support.edmodo.com/home#forums/20794215-join-a-group) I then teach students the basics of communicating within their Edmodo group by [making posts,](https://support.edmodo.com/home#forums/20804875-send-a-post) [replying,](https://support.edmodo.com/home#entries/21983080-reply-to-a-post-student) and [sending me messages.](https://support.edmodo.com/home#entries/21949165-send-and-view-your-direct-messages-teacher)

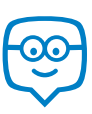

# Running My Classroom

From literature discussions to final exams, I use Edmodo to manage all the activities that take place in my classroom:

- Assign work using [Assignments,](https://support.edmodo.com/home#forums/20796115-assignments) and even [annotate](https://support.edmodo.com/home#entries/21695135-annotate-an-assignment-teacher) students' essays
- Deliver assessments in class using [Quizzes](https://support.edmodo.com/home#forums/20887530-quizzes)
- Gather students' opinions before a lesson with [Polls](https://support.edmodo.com/home#entries/21955000-create-and-send-a-poll-teacher)
- Store my syllabus, videos, and other files in my [Library and Folders](https://support.edmodo.com/home#forums/20795335-your-library)
- Share progress with students and parents through the [Gradebook](https://support.edmodo.com/home#forums/20887460-your-progressgradebook)
- Organize study groups and group projects by creating [Small Groups](https://support.edmodo.com/home#forums/20795659-create-and-add-members-to-a-small-group)

These [success stories](https://www.edmodo.com/folder/1387452) highlight how other high school teachers have successfully utilized Edmodo.

## Parent Engagement

Edmodo is essential to keeping my students' parents informed and engaged. During back to school night, I pass out [Parent Codes,](https://support.edmodo.com/home#entries/21690675-how-to-sign-up-as-a-parent-parent) demonstrate [how to create a Parent Account](https://support.edmodo.com/home#entries/21690675-how-to-sign-up-as-a-parent-parent), and pass out the [Parent Sign Up Guide.](https://edmodosupport.zendesk.com/entries/21969309-Parent-Sign-Up-Guide-One-Pager-) I also show them [what they can see on](https://support.edmodo.com/home#entries/21770315-what-you-can-see-on-your-account-parent) [a Parent Account](https://support.edmodo.com/home#entries/21770315-what-you-can-see-on-your-account-parent) and how to set up text notifications.

Then, I can [Alert](https://support.edmodo.com/home#entries/21904385-send-an-alert-teacher) them of project due dates, [share documents](https://support.edmodo.com/home#entries/21904505-send-a-post-to-parents-teacher) with them, and more.

## Power of the Teacher Network

The [Communities](https://support.edmodo.com/home#forums/20896730-follow-communities) and [Discover](https://support.edmodo.com/home#forums/20898420-discover) tool have helped me connect with other High School teachers across the globe, opening my eyes to new ideas and resources. I've also joined [Teacher Groups](https://docs.google.com/a/edmodo.com/spreadsheet/ccc?key=0AiA0u4Ff4ojtdDFqa0xKaTQzN29KelpiMXpGTXpKbUE#gid=0) such as [High School English](http://edmodo.com/join/c6bb421b701020bb2ec010109d284eb6) and [21st Century Educators](http://edmodo.com/join/2162ad1d50f2fa0c2c6ccc88c18e8a9e) to collaborate with other similar teachers, and even created my own Teacher Group for other teachers in my district!

## Interactive Apps

My students love learning through the various multimedia tools available in [Edmodo Apps.](https://support.edmodo.com/home#forums/20896710-apps-on-edmodo) Using the App Toolbar to discover new educational apps has really increased my students' engagement and learning. Some of my favorites include [Gamestar Mechanic,](https://www.edmodo.com/home#/store/app/?app_id=53&ref_src=topbar-search) [Speakado](https://www.edmodo.com/home#/store/app/?app_id=758&ref_src=topbar-search) (Foreign Language Apps) and [Pixton Comic Maker](https://www.edmodo.com/home#/store/app/?app_id=37&ref_src=topbar-search), but there is something to be found for every classroom in the Edmodo Store.

Learn about other high school teachers who have found [success with Apps](https://www.edmodo.com/folder/1387452) on Edmodo.

"Edmodo allows me to bridge the communication gaps that sometimes prevent students from getting answers they need, while offering creative ways to deliver the curriculum."

- Robert Belprez

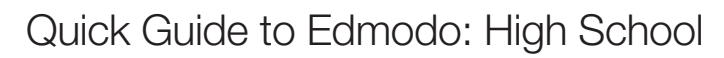

10th Grade Class Profile

5 Periods | 150 Students Total | Computer Lab

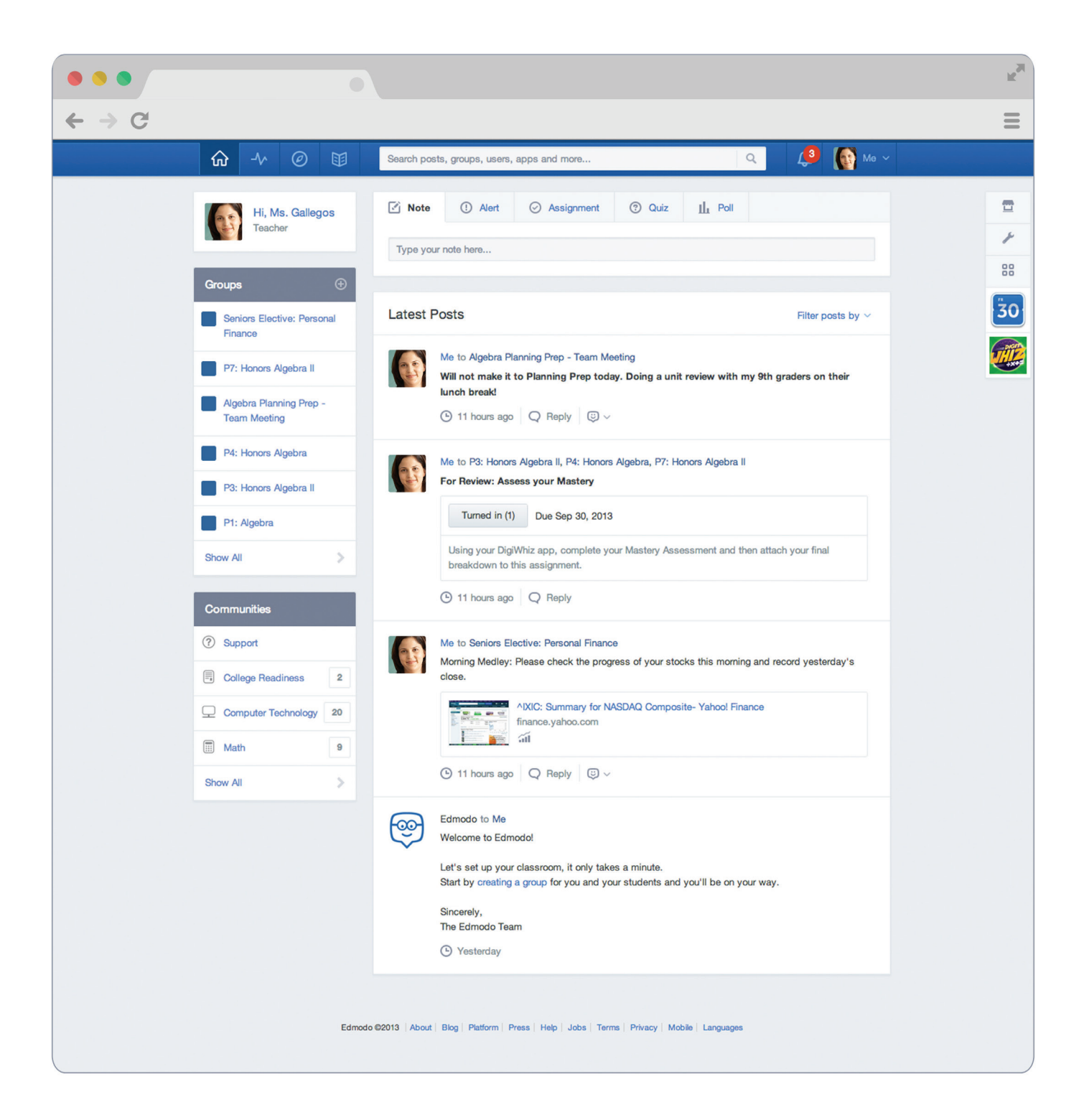

## Appendix: High School Guide Links

### Preparing for My Edmodo Classroom

- 1. [Sign up for a Teacher Account](https://support.edmodo.com/home#forums/20791804-how-to-sign-up-as-a-teacher)
- 2. Create my Teacher Profile
- 3[. Parent Letter](https://support.edmodo.com/home#entries/21752664-sample-letter-to-parents--intro-to-edmodo)
- 4. [Safety Best Practices](https://support.edmodo.com/home#entries/21685704-safety-best-practices-teacher)
- 5. [Create a Group](https://support.edmodo.com/home#forums/20794185-create-a-group)

## First Days of Edmodo

- 1. [Digital Citizenship](https://www.edmodo.com/home#/publisher/digitalcitizenship)
- 2. [Digital Code of Conduct](https://support.edmodo.com/home#entries/22042555-student-code-of-conduct)
- 3[. Group Code](https://support.edmodo.com/home#entries/21681425-understand-your-group-code-teacher)
- 4. [Create a Student Account](https://support.edmodo.com/home#forums/20898860-sign-up-as-a-student)
- 5[. Student Sign Up Guide](https://edmodosupport.zendesk.com/entries/21969299-Student-Sign-Up-Guide-One-Pager-)
- 6. [Join my Group](https://support.edmodo.com/home#forums/20794215-join-a-group)
- 7. [Posts](https://support.edmodo.com/home#forums/20804875-send-a-post)
- 8. [Replies](https://support.edmodo.com/home#entries/21983080-reply-to-a-post-student)
- 9[. Send me Direct Messages](https://support.edmodo.com/home#entries/21949165-send-and-view-your-direct-messages-teacher)

#### Running My Classroom

- 1. [Assignments](https://support.edmodo.com/home#forums/20796115-assignments)
- 2. [Annotations](https://support.edmodo.com/home#entries/21695135-annotate-an-assignment-teacher)
- 3. [Quizzes](https://support.edmodo.com/home#forums/20887530-quizzes)
- 4[. Polls](https://support.edmodo.com/home#entries/21955000-create-and-send-a-poll-teacher)
- 5[. Library and Folders](https://support.edmodo.com/home#forums/20795335-your-library)
- 6[. Gradebook](https://support.edmodo.com/home#forums/20887460-your-progressgradebook)
- 7[. Small Groups](https://support.edmodo.com/home#forums/20795659-create-and-add-members-to-a-small-group)
- 8. [High School Success Stories](https://www.edmodo.com/folder/1387452)

### Parent Engagement

- 1. [Parent Codes](https://support.edmodo.com/home#entries/21690675-how-to-sign-up-as-a-parent-parent)
- 2. [Create a Parent Account](https://support.edmodo.com/home#entries/21690675-how-to-sign-up-as-a-parent-parent)
- 3[. Parent Sign Up Guide](https://edmodosupport.zendesk.com/entries/21969309-Parent-Sign-Up-Guide-One-Pager-)
- 4. [What Parents See on a Parent Account](https://support.edmodo.com/home#entries/21770315-what-you-can-see-on-your-account-parent)
- 5. Text Notifications
- 6. [Alerts](https://support.edmodo.com/home#entries/21904385-send-an-alert-teacher)
- 7. [Send to Parents](https://support.edmodo.com/home#entries/21904505-send-a-post-to-parents-teacher)

## Power of the Teacher Network

- 1. [Communities](https://support.edmodo.com/home#forums/20896730-follow-communities)
- 2. [Discover](https://support.edmodo.com/home#forums/20898420-discover)
- 3. [Teacher Groups](https://docs.google.com/a/edmodo.com/spreadsheet/ccc?key=0AiA0u4Ff4ojtdDFqa0xKaTQzN29KelpiMXpGTXpKbUE#gid=0)
- 4. [High School English](http://edmodo.com/join/c6bb421b701020bb2ec010109d284eb6)
- 5. [21st Century Educators](http://edmodo.com/join/2162ad1d50f2fa0c2c6ccc88c18e8a9e)

#### Interactive Apps

- 1. [Edmodo Apps](https://support.edmodo.com/home#forums/20896710-apps-on-edmodo)
- 2. [Gamestar Mechanic](https://www.edmodo.com/home#/store/app/?app_id=53&ref_src=topbar-search)
- 3. [Speakado](https://www.edmodo.com/home#/store/app/?app_id=758&ref_src=topbar-search)
- 4. [Pixton Comic Maker](https://www.edmodo.com/home#/store/app/?app_id=37&ref_src=topbar-search)
- 5. [Success with Apps](https://www.edmodo.com/folder/1387452)

Please visit the Edmodo Help Center a[t help.edmodo.com](https://support.edmodo.com/home#teacher) for many other helpful resources, or email the Edmodo Support Team at support@edmodo.com